## 区公式 LINE からの申込方法

## 区公式 LINE と友だちになるには?

スマートフォンなどの LINE アプリを起動して、次のいずれかの方法でアクセスしてください。 1.メニューの「ホーム」から、「渋谷区」または「@shibuyacity」と入力して検索 2.「友だち追加」で「QR コード」を選択して、QR コードを読み取る

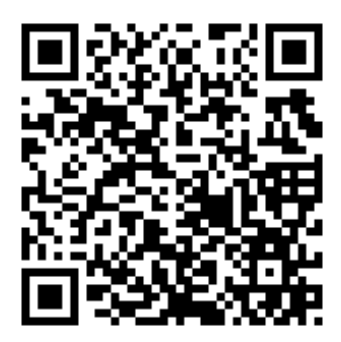

## デジタル活用支援員の申込

①トーク画面にあるメニューの中から「申請」を選択。

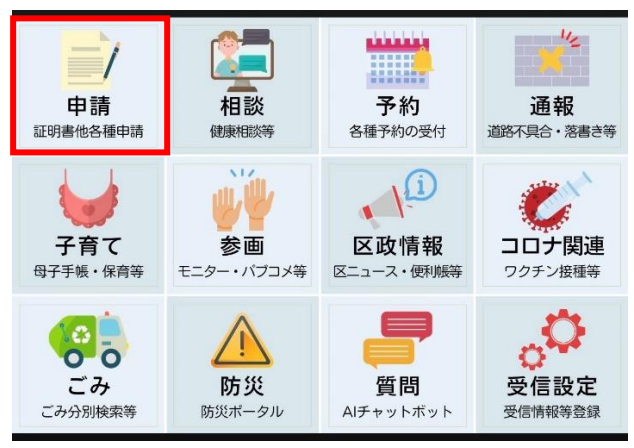

②「デジタル活用支援育成研修申込」を選択して、お進みください。

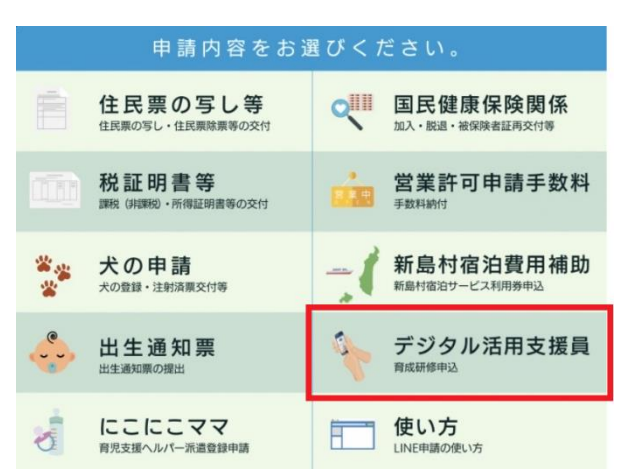

## ※Android からお申込みされる方

生年月日を入力する際、カレンダーが表示されます。左上の西暦をタップすると切り替えが可能で す。

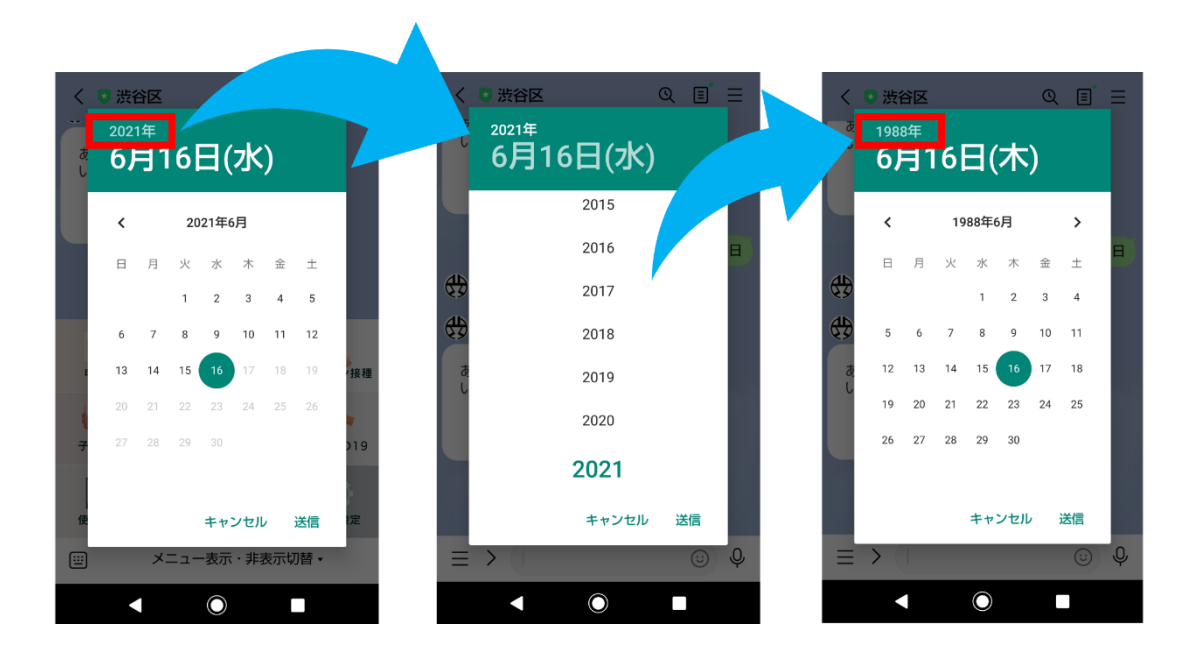

その他、ご不明点等がある場合は、下記問い合わせ先までご連絡ください。

【問い合わせ】 渋谷区生涯活躍推進部 生涯活躍推進課(渋谷生涯活躍ネットワーク・シブカツ) 〒150-8510 東京都渋谷区渋谷 2 丁目 21-1 渋谷ヒカリエ8階 電話:03-6451-1418 FAX:03-6451-1428 受付時間:平日 11:00~19:00、土曜日 9:00~17:00 ※日曜日・祝日・年末年始(12月29日~1月3日)を除く